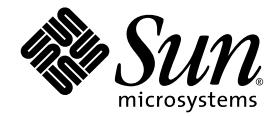

# Руководство по началу работы с pабочими станциями Sun™ Java W1100z и W2100z

Корпорация Sun Microsystems, Inc. [www.sun.com](http://www.sun.com)

№ продукта 819-0007-10 Октябрь 2004, редакция B

Замечания относительно этого документа присылайте по адресу: <http://www.sun.com/hwdocs/feedback>

© Sun Microsystems, Inc., 4150 Network Circle, Santa Clara, California 95054, U.S.A., 2004. Все права защищены.

Sun Microsystems, Inc. обладает правами интеллектуальной собственности в отношении технологии, которая описана в данном документе. В частности (и без каких-либо ограничений), эти права интеллектуальной собственности могут включать один или несколько патентов США, опубликованных по адресу [http://www.sun.com/patents,](http://www.sun.com/patents) а также один или несколько дополнительных патентов или заявок на патенты, ожидающих рассмотрения в США и других странах.

Настоящий документ и продукт, к которому он относится, распространяются по лицензиям, ограничивающим их использование, копирование, распространение и декомпиляцию. Ни одна из частей продукта или настоящего документа не может быть воспроизведена в какой-либо форме любыми средствами без предварительного письменного разрешения компании Sun и ее лицензиаров, если таковые имеются.

Программное обеспечение сторонней разработки, в том числе технология шрифтов, защищено авторским правом и предоставляется по лицензии от поставщиков компании Sun.

Части этого продукта могут поставляться от компании Berkeley BSD systems по лицензии Калифорнийского университета. UNIX — товарный знак, зарегистрированный в США и в других странах, предоставляется исключительно по лицензии компанией X/Open Company, Ltd.

Sun, Sun Microsystems, логотип Sun, AnswerBook2, docs.sun.com и Solaris — охраняемые товарные знаки компании Sun Microsystems, Inc., зарегистрированные в США и в других странах.

Все товарные знаки SPARC используются по лицензии и представляют собой охраняемые товарные знаки компании SPARC International, Inc., зарегистрированные в США и в других странах. Продукты, имеющие товарные знаки SPARC, основаны на архитектуре, разработанной компанией Sun Microsystems, Inc.

Графический интерфейс пользователя OPEN LOOK и Sun™ был разработан компанией Sun Microsystems, Inc. для ее пользователей и лицензиатов. Компания Sun признает, что компания Xerox первой начала исследования и разработку концепции визуального или графического интерфейсов пользователя для компьютерной индустрии. Компания Sun является держателем неисключительной лицензии от компании Xerox на графический интерфейс пользователя Xerox, данная лицензия также охватывает лицензиатов компании Sun, которые реализовали графический интерфейс пользователя OPEN LOOK или иным образом выполняют требования письменных лицензионных договоров компании Sun.

Права правительства США – Коммерческое использование. Пользователи, являющиеся сотрудниками правительственных учреждений, должны использовать устройства Sun Microsystems, Inc. в соответствии со стандартным лицензионным соглашением, а также соответствующими положениями FAR и дополнениями к ним.

ДОКУМЕНТАЦИЯ ПРЕДОСТАВЛЯЕТСЯ "КАК ЕСТЬ". КОМПАНИЯ SUN ОТКАЗЫВАЕТСЯ ОТ ВСЕХ ЯВНЫХ ИЛИ ПОДРАЗУМЕВАЕМЫХ ГАРАНТИЙ, ВКЛЮЧАЯ ЛЮБЫЕ ПОДРАЗУМЕВАЕМЫЕ ГАРАНТИИ ПРИГОДНОСТИ К ПРОДАЖЕ, ПРИГОДНОСТИ ДЛЯ КОНКРЕТНОГО ИСПОЛЬЗОВАНИЯ ИЛИ НЕНАРУШЕНИЯ АВТОРСКИХ ПРАВ ЗА ИСКЛЮЧЕНИЕМ ТЕХ СЛУЧАЕВ, КОГДА ТАКИЕ ОТКАЗЫ ОТ ОТВЕТСТВЕННОСТИ ПРИЗНАЮТСЯ ЮРИДИЧЕСКИ НЕДЕЙСТВИТЕЛЬНЫМИ.

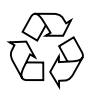

Направьте на переработку

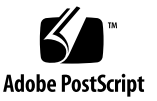

### Оглавление

#### **[Ведение](#page-4-0) v**

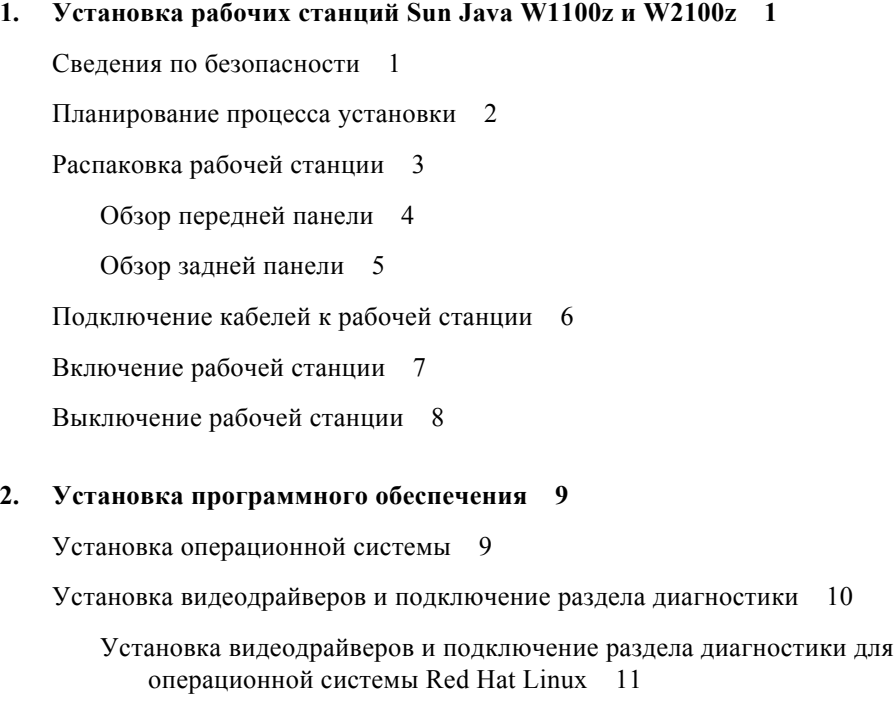

Подключение раздела диагностики для [операционной](#page-17-0) системы Solaris 12

#### <span id="page-4-0"></span>Ведение

В документе *Руководство по началу работы с рабочими станциями Sun Java W1100z и W2100z* представлена информация, необходимая для установки, включения и настройки оборудования и программного обеспечения рабочей станции.

### Структура этой документации

Документ разделен на следующие главы:

[Глава](#page-6-2) 1. содержит инструкции по распаковке, кабельным соединениям и включению рабочей станции.

[Глава](#page-14-2) 2. описывает операционные системы, поддерживаемые рабочими станциями Sun Java W1100z и W2100z, и дополнительные драйверы, поставляющиеся с системой.

### Доступ к электронной документации корпорации Sun

Широкий выбор документации по продуктам Sun, включая локализованные версии, для чтения, печати и приобретения см. по следующему адресу:

[http://www.sun.com/documentation/](http://www.sun.com/documentation)

Самая последняя версия документации по рабочим станциям Sun Java W1100z и W2100z доступна в разделе Documentation по адресам:

http://www.sun.com/w1100z http://www.sun.com/w2100z

#### Сопроводительная документация

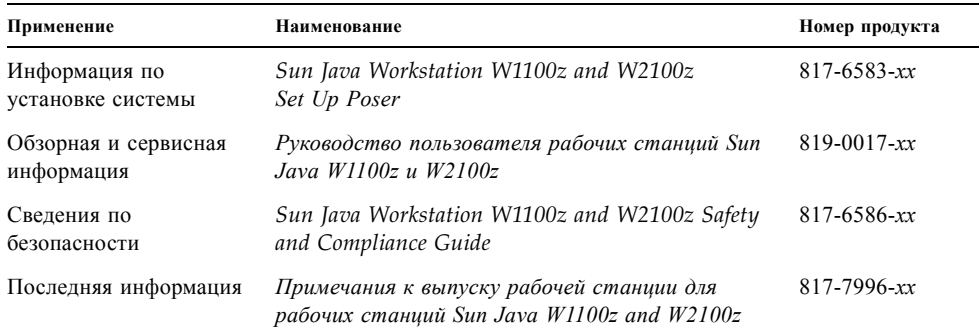

## Обращение в службу технической поддержки компании Sun

При наличии технических вопросов по настоящему продукту, ответы на которые отсутствуют в этом документе, посетите веб-узел:

[http://www.sun.com/service/contacting/](http://www.sun.com/service/contacting)

### Компания Sun приветствует ваши замечания

Компания Sun заинтересована в улучшении своей документации и приветствует любые замечания и предложения. Вы можете направить свои замечания по адресу в Интернете:

[http://www.sun.com/hwdocs/feedback/](http://www.sun.com/hwdocs/feedback)

Укажите наименование и номер продукта документа. Номер продукта Руководство по началу работы с рабочими станциями Sun Java W1100z и W2100z 819-0007-10.

#### <span id="page-6-2"></span> $\frac{1}{2}$  1

## <span id="page-6-0"></span>Установка рабочих станций Sun Java W1100z и W2100z

Данная глава содержит информацию по следующим разделам:

- "Сведения по [безопасности](#page-6-1)" на стр. 1
- "[Планирование](#page-7-0) процесса установки" на стр. 2
- "[Распаковка](#page-8-0) рабочей станции" на стр. 3
- "[Подключение](#page-11-0) кабелей к рабочей станции" на стр. 6
- "[Включение](#page-12-0) рабочей станции" на стр. 7
- "[Выключение](#page-13-0) рабочей станции" на стр. 8

#### <span id="page-6-1"></span>Сведения по безопасности

Сведения по безопасности относительно рабочих станций Sun Java W1100z и W2100z см. в следующих документах:

- *Important Safety Information for Sun Hardware Systems,* 816-7190-10 (документ в печатном виде, входящий в комплект поставки)
- *Sun Java Workstation W1100z and W2100z Safety and Compliance Guide,* 817-6586-xx (входит в комплект документации на компакт-диске для рабочих станций Sun Java W1100z и W2100z)

### <span id="page-7-0"></span>Планирование процесса установки

Следующая блок-схема поможет выполнить установку рабочих станций Sun Java W1100z и W2100z.

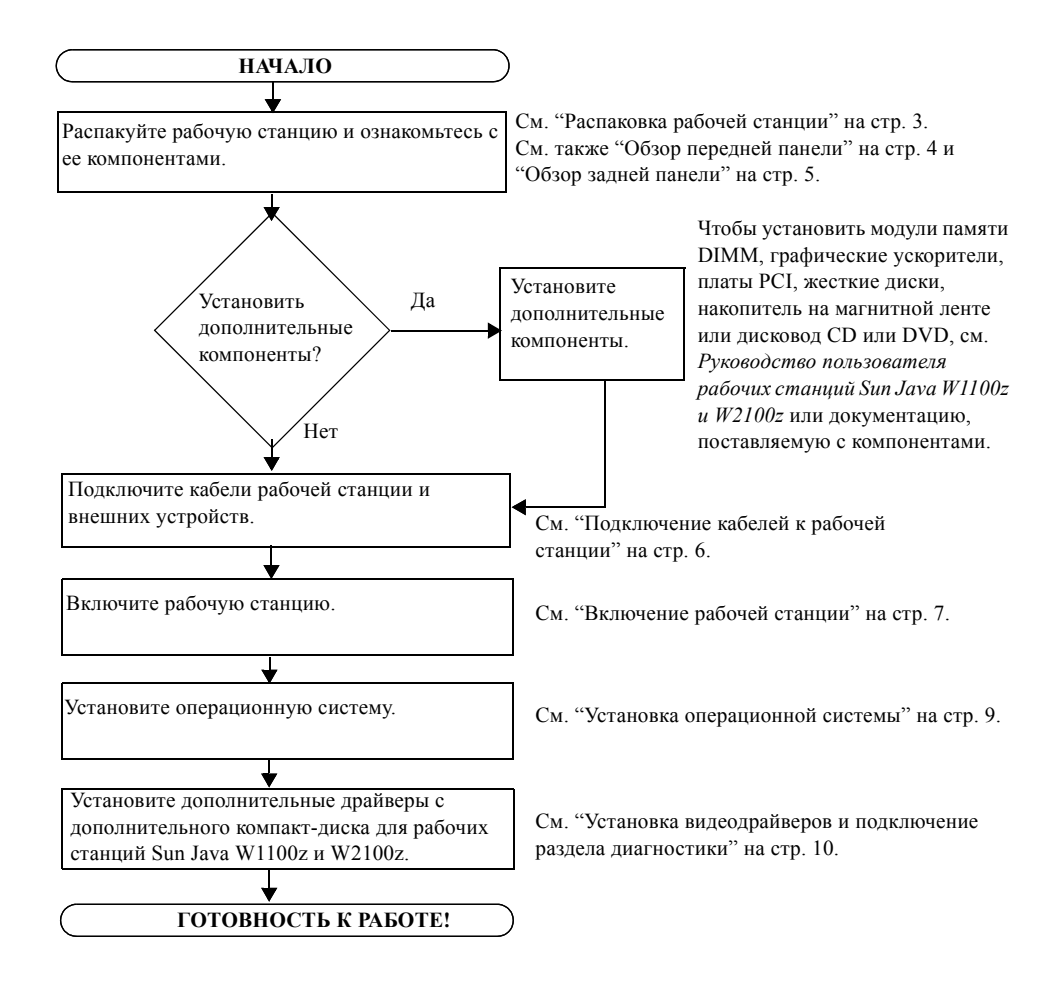

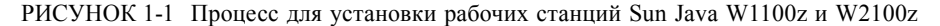

### <span id="page-8-0"></span>Распаковка рабочей станции

Аккуратно извлеките все компоненты рабочей станции из картонной упаковки. Следующие компоненты должны входить в комплект поставки рабочих станций Sun Java W1100z и W2100z:

- Рабочая станция Sun Java W1100z или W2100z
- Документация рабочей станции Sun Java W1100z или W2100z
	- *Sun Java Workstation W1100z and W2100z Set Up Poster*
	- *Sun Java Workstation W1100z and W2100z Safety and Compliance Guide*
	- *Sun Binary Code License*
- Компакт-диск Sun Java Workstation W1100z and W2100z Documentation
- Дополнительный компакт-диск для рабочих станций Sun Java W1100z и W2100z (включая драйверы видеокарты и программное обеспечение для диагностики)
- Кабель Ethernet
- Адаптеры графических плат
	- *Адаптер DVI/HD15 для всех графических плат*
	- *Кабель с разъемом 60-pin LFH для системы с графической платой NVS280*
- Пакет программного обеспечения Solaris 9 x 86 Update 6  $(4/04)$

Комплект дополнительных устройств, который включает кабель питания, клавиатуру и мышь, поставляются отдельно.

#### <span id="page-9-0"></span>Обзор передней панели

[РИСУНОК](#page-9-1) 1-2 показывает переднюю панель рабочих станций Sun Java W1100z и W2100z.

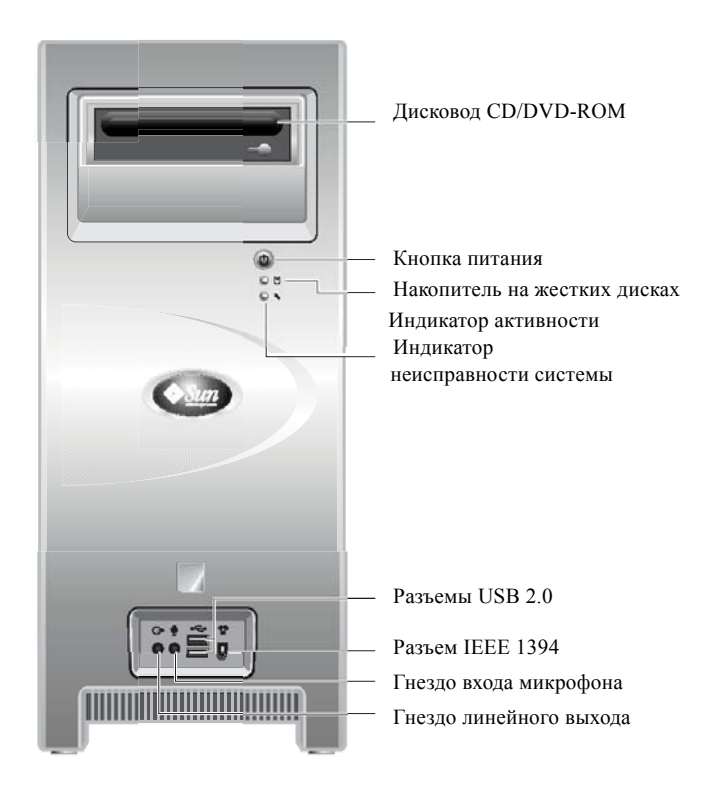

РИСУНОК 1-2 Передняя панель

<span id="page-9-1"></span>**Примечание –** Индикатор неисправности системы в данный момент не работает.

#### Обзор задней панели

<span id="page-10-0"></span>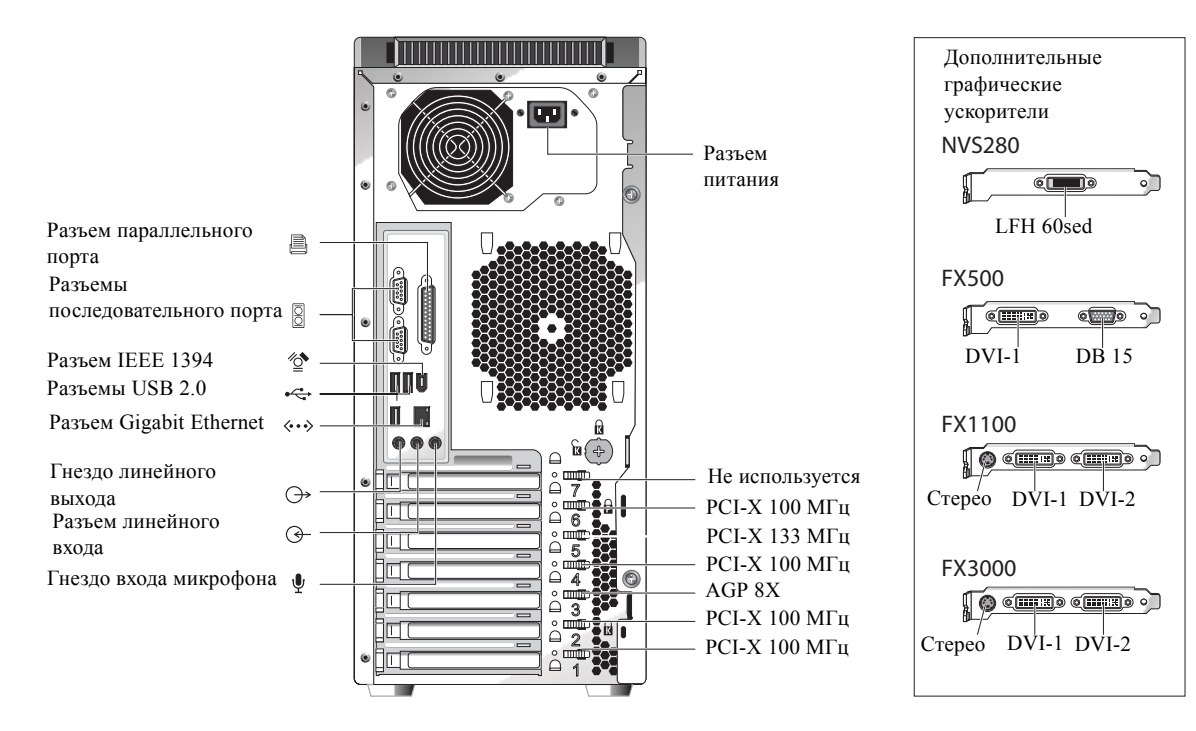

[РИСУНОК](#page-10-1) 1-3 показывает заднюю панель рабочих станций Sun Java W1100z и W2100z.

<span id="page-10-1"></span>РИСУНОК 1-3 З адняя панель

### <span id="page-11-0"></span>Подключение кабелей к рабочей станции

[РИСУНОК](#page-11-1) 1-4 показывает подключения кабелей к рабочей станции.

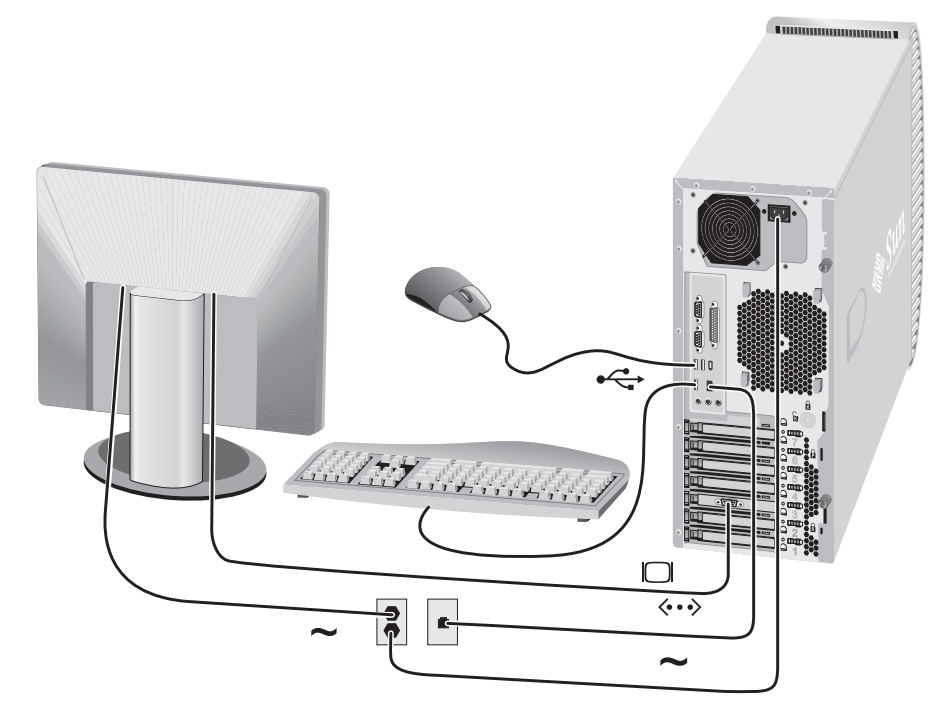

РИСУНОК 1-4 Кабельные соединения

<span id="page-11-1"></span>**Подключайте рабочую станцию и внешние устройства в следующем порядке (см.** [РИСУНОК](#page-11-1) 1-4**):**

- **1. Подсоедините кабель питания рабочей станции к электрической розетке с заземлением.**
- **2. Подсоедините клавиатуру и мышь к разъемам USB на задней панели.**
- **3. Подключите кабель монитора к видеоразъему на панели заполнителя графического ускорителя.**

**Примечание –** Если на видеокарте в системе имеются только разъемы DVI, необходимо подсоединить прилагаемый адаптер DVI-HD15 к разъему перед подключением кабеля монитора. Если используется видеокарта NVS280, необходимо сначала подключить разъем с разветвлением 60-pin LFH, входящий в комплект системы, прежде чем подключить адаптер DVI-HD15.

- **4. Подсоедините один конец кабеля Ethernet к разъему Ethernet на рабочей станции Sun Java W1100z или W2100z, а другой к гнезду Ethernet RJ45.**
- **5. Подсоедините дополнительные внешние устройства к другим разъемам на рабочей станции.**

#### <span id="page-12-0"></span>Включение рабочей станции

**Подсказка –** Если устанавливаются дополнительные внутренние компоненты, например дополнительные модули памяти DIMM, платы PCI, дисководы оптических дисков или жесткие диски, эти компоненты следует установить перед включением рабочей станции. Если дополнительные компоненты не устанавливаются, можно включить рабочую станцию.

- **1. Подайте питание на монитор и все внешние устройства.**
- **2. Нажмите и отпустите кнопку питания на передней панели рабочей станции** ([РИСУНОК](#page-9-1) 1-2)**.**
- **3. Через несколько секунд проверьте, загорелся ли индикатор питания платформы на кнопке питания.**

Индикатор питания платформы на кнопке питания загорается, когда рабочая станция начинает процесс внутренней загрузки ([РИСУНОК](#page-9-1) 1-2).

**4. Если рабочая станция включается в первый раз, после завершения загрузки рабочей станции потребуется установить операционную систему.** 

См. [Глава](#page-14-2) 2 для получения информации по установлению операционной системы.

### Выключение рабочей станции

- <span id="page-13-0"></span>**1. Сохраните данные и закройте все отрытые приложения.**
- **2. Перед выключением рабочей станции ознакомьтесь со следующими параметрами отключения питания:**
	- Используйте команду или параметр меню операционной системы для завершения работы, чтобы выключить рабочую станцию.

После этого в большинстве случаев последовательно выключается операционная система и отключается питание рабочей станции.

■ Если питание рабочей станции не отключается посредством команды операционной системы или данная команда не доступна, нажмите и отпустите кнопку питания (расположение показано на рисунке [РИСУНОК](#page-9-1) 1-2).

В результате запускается процедура нормального завершения работы операционной системы и выключается рабочая станция.

**Примечание –** По возможности используйте два вышеуказанных варианта отключения, чтобы избежать потери данных.

■ Если рабочая станция не выключается, нажмите и удерживайте кнопку питания не менее 4 секунд.

В результате рабочая станция выключается, но *не* запускается процедура нормального завершения работы системы. Такой способ выключения рабочей станции может привести к потере данных.

Если с помощью предыдущих параметров не удалось выключить рабочую станцию, просмотрите более полную информацию о параметрах в *Руководстве пользователя рабочих станций Sun Java W1100z и W2100z* 817-6585-*xx* "Поиск и устранение неисправностей".

После выключения рабочей станции подождите не менее 4 секунд перед тем, как включить ее заново.

#### <span id="page-14-2"></span><span id="page-14-0"></span>Установка программного обеспечения

Данная глава содержит следующие разделы:

- "Установка [операционной](#page-14-1) системы" на стр. 9
- "Установка [видеодрайверов](#page-15-0) и подключение раздела диагностики" на стр. 10

Программное обеспечение для диагностики имеется на дополнительном компакт-диске для рабочих станций Sun Java W1100z и W2100z. Для получения инструкций по использованию программного обеспечения для диагностики см. *Руководство пользователя рабочих станций Sun Java W1100z и W2100z,* 817-6585-*xx*.

#### <span id="page-14-3"></span><span id="page-14-1"></span>Установка операционной системы

На рабочих станциях Sun Java W1100z и W2100z операционные системы предварительно не установлены. Выбор операционной системы осуществляется пользователем.

На момент первого выпуска рабочих станций Sun Java W1100z и W2100z поддерживаются следующие операционные системы:

- Red Hat Enterprise Linux 3 WS для 32-разрядных процессоров x86
- Red Hat Enterprise Linux 3 WS для 64-разрядных процессоров AMD64
- Операционная система Solaris 9 x86 HW для 32-разрядных процессоров (4/04)

Для получения инструкций по установке этих операционных систем см. комплект носителей, поставляющихся с программным обеспечением операционной системы. В течение ограниченного времени операционная система Solaris 9 x86 Update 6 поставляется на DVD-диске для рабочих станций Sun Java W1100z или W2100z. Убедитесь в использовании версии операционной системы Solaris 9 x86 Update 6, поставляемой с рабочей станцией, т.к. она содержит драйверы необходимые для запуска операционной системы Solaris 9 на рабочих станциях Sun Java W1100z или Sun Java W2100z.

При желании использовать операционную систему Red Hat Enterprise Linux 3 WS на рабочих станциях Sun Java W1100z или W2100z можно заказать ее на следующем веб-узле:

http://wwws.sun.com/software/linux/index.html

Поддержка для дополнительных операционных систем будет доступна после первого выпуска рабочих станций Sun Java W1100z и W2100z. Информацию по операционным системам, поддерживаемым в настоящее время, можно найти по следующим URLадресам:

http://www.sun.com/w1100z http://www.sun.com/w2100z

**Примечание –** Раздел диагностики заранее установлен на рабочих станциях Sun Java W1100z и W2100z на заводе. Если по каким-либо причинам раздел диагностики был удален с рабочей станции, информацию по повторной установке раздела диагностики см. в *Руководстве пользователя рабочих станций Sun Java W1100z и W2100z* на дополнительном компакт-диске для рабочих станций Sun Java W1100z и W2100z.

### <span id="page-15-1"></span><span id="page-15-0"></span>Установка видеодрайверов и подключение раздела диагностики

Если устанавливается операционная система Red Hat Linux WS, по завершении установки запустите сценарий с дополнительного компакт-диска для рабочих станций Sun Java W1100z и W2100z, чтобы установить видеодрайверы NVIDIA.

Запуск этого сценария также необходим для подключения раздела диагностики после создания нового раздела диагностики (см. *Руководство пользователя рабочих станций Sun Java W1100z и W2100z,* 817-6585-*xx,* для получения информации по созданию нового раздела диагностики).

#### <span id="page-16-0"></span>Установка видеодрайверов и подключение раздела диагностики для операционной системы Red Hat Linux

Если используется операционная система Red Hat Linux, то для установки видеодрайверов и подключения раздела диагностики выполните следующие действия:

- **1. Войдите в систему рабочей станции Sun Java W1100z или W2100z как привилегированный пользователь.**
- **2. Вставьте дополнительный компакт-диск для рабочих станций Sun Java W1100z и W2100z в дисковод CD/DVD-ROM.**
- **3. Откройте окно терминала и введите следующую команду:**
	- **# mount -o ro /dev/cdrom /mnt/cdrom**

Дополнительный компакт-диск подключится к /mnt/cdrom

- <span id="page-16-3"></span>**4. Перейдите в каталог** /mnt/cdrom/drivers/linux**, введя следующую команду:**
	- # **cd /mnt/cdrom/drivers/linux**
- <span id="page-16-4"></span>**5. Запустите сценарий установки, введя следующую команду:**
	- # **./install.sh**

Сценарий не будет выполняться при запущенном сервере X.

- Если при наличии сценария появляется сообщение об ошибке, перейдите к пункту **[Шаг](#page-16-1) 6**.
- При правильном выполнении сценария перейдите к пункту [Шаг](#page-16-2) 7.
- <span id="page-16-1"></span>**6. Если при наличии сценария появляется сообщение об ошибке, необходимо выполнить следующие действия, чтобы отключить сервер X:**
	- **a. Введите init 3 в системном приглашении.**
	- **b. Войдите в систему как привилегированный пользователь.**
	- **c. Повторите [Шаг](#page-16-3) 4 и [Шаг](#page-16-4) 5.**
- <span id="page-16-2"></span>**7. Извлеките компакт-диск по завершении установки драйверов.**
- **8. Перезагрузите рабочую станцию.**

#### <span id="page-17-0"></span>Подключение раздела диагностики для операционной системы Solaris

Если используется операционная система Solaris, то для подключения раздел диагностики выполните следующие действия:

- **1. Войдите в систему рабочей станции Sun Java W1100z или W2100z как привилегированный пользователь.**
- **2. Вставьте дополнительный компакт-диск для рабочих станций Sun Java W1100z и W2100z в дисковод CD/DVD-ROM.**

Компакт-диск автоматически подключается операционной системой Solaris.

- **3. Перейдите в каталог** /cdrom/cdrom0/drivers/sx86**, введя следующую команду:** # **cd /cdrom/cdrom0/drivers/sx86**
- **4. Запустите сценарий установки, введя следующую команду:**

# **./install.sh**

**5. Перезагрузите рабочую станцию.**